# **Dynamic to Dynamic IPsec Tunnel Configuration Example**

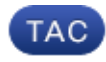

### **Document ID: 118048**

Contributed by Gustavo Medina, Wen Zhang, and Oleg Tipisov, Cisco TAC Engineers. Aug 11, 2014

## **Contents**

**Introduction Prerequisites** Requirements Components Used **Background Information Configure** Real−Time Resolution for IPsec Tunnel Peer Tunnel Destination Update with Embedded Event Manager (EEM) **Verify Troubleshoot Related Information** 

### **Introduction**

This document describes how to build a LAN−to−LAN IPsec tunnel between Cisco routers when both ends have dynamic IP addresses but the Dynamic Domain Name System (DDNS) is configured.

## **Prerequisites**

### **Requirements**

Cisco recommends that you have knowledge of these topics:

- Site−to−Site VPN with an IPSec tunnel and Generic Routing Encapsulation (GRE)
- IPsec Virtual Tunnel Interface (VTI)
- Dynamic DNS Support for Cisco IOS Software

*Tip*: Refer to the Configuring VPN section of the Cisco 3900 Series, 2900 Series, and 1900 Series Software Configuration Guide and the Configuring a Virtual Tunnel Interface with IP Security article for more information.

### **Components Used**

The information in this document is based on a Cisco 2911 Integrated Services Router that runs Version 15.2(4)M6a.

The information in this document was created from the devices in a specific lab environment. All of the devices used in this document started with a cleared (default) configuration. If your network is live, make sure that you understand the potential impact of any command.

# **Background Information**

When a LAN−to−LAN tunnel needs to be established, the IP address of both IPSec peers must be known. If one of the IP addresses is not known because it is dynamic, such as one obtained via DHCP, then an alternative is to use a dynamic crypto map. This works, but the tunnel can only be brought up by the peer that has the dynamic IP address since the other peer does not know where to find its peer.

For more information about dynamic to static, refer to Configuring Router−to−Router Dynamic−to−Static IPSec with NAT.

# **Configure**

### **Real−Time Resolution for IPsec Tunnel Peer**

Cisco IOS® introduced a new feature in Version 12.3(4)T that allows the Fully Qualified Domain Name (FQDN) of the IPSec peer to be specified. When there is traffic that matches a crypto access list, Cicso IOS then resolves the FQDN and obtains the IP address of the peer. It then tries to bring up the tunnel.

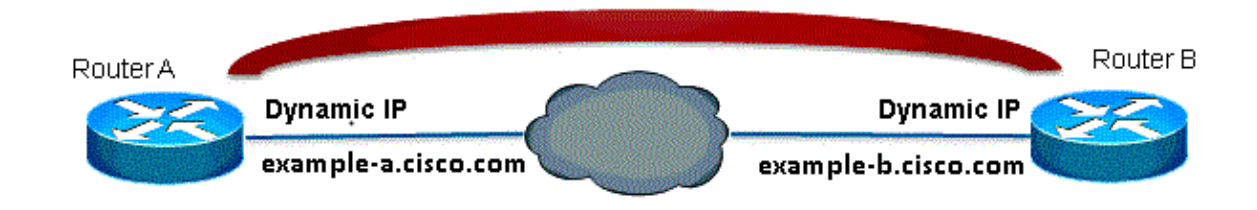

*Note*: There is a limitation on this feature: DNS names resolution for remote IPsec peers will work only if they are used as an initiator. The first packet that is to be encrypted will trigger a DNS lookup; after the DNS lookup is complete, subsequent packets will trigger Internet Key Exchange (IKE). Real−time resolution will not work on the responder.

In order to address the limitation and be able to initiate the tunnel from each site, you will have a dynamic crypto map entry on both routers so you can map incoming IKE connections to the dynamic crypto. This is necessary since the static entry with the Real−time resolution feature does not work when it acts as a responder.

### *Router A*

```
crypto isakmp policy 10
  encr aes
 authentication pre−share
 group 2
!
ip access−list extended crypto−ACL
 permit ip 192.168.10.0 0.0.0.255 192.168.20.0 0.0.0.255
!
crypto isakmp key cisco123 address 0.0.0.0 0.0.0.0
!
crypto ipsec transform−set myset esp−aes esp−sha−hmac
!
crypto dynamic−map dyn 10
 set transform−set myset
!
crypto map mymap 10 ipsec−isakmp
  match address 140
   set peer example−b.cisco.com dynamic
```

```
 set transform−set myset
crypto map mymap 65535 ipsec−isakmp dynamic dyn
!
interface fastethernet0/0
  ip address dhcp
   crypto map secure_b
```
### *Router B*

```
crypto isakmp policy 10
  encr aes
  authentication pre−share
  group 2
!
ip access−list extended crypto−ACL
 permit ip 192.168.20.0 0.0.0.255 192.168.10.0 0.0.0.255
!
crypto isakmp key cisco123 address 0.0.0.0 0.0.0.0
!
crypto ipsec transform−set myset esp−aes esp−sha−hmac
!
crypto dynamic−map dyn 10
 set transform−set myset
!
crypto map mymap 10 ipsec−isakmp
  match address 140
  set peer example−a.cisco.com dynamic 
  set transform−set myset
crypto map mymap 65535 ipsec−isakmp dynamic dyn
!
interface fastethernet0/0
   ip address dhcp
   crypto map secure_b
```
*Note*: Since you do not know which IP address the FQDN will be using, you need to use a wildcard Pre−Shared−Key: 0.0.0.0 0.0.0.0

### **Tunnel Destination Update with Embedded Event Manager (EEM)**

You can also VTI in order to accomplish this. The basic configuration is shown here:

#### *Router A*

```
crypto isakmp policy 10
 encryption aes
 authentication pre−share
 group 2
crypto isakmp key cisco123 address 0.0.0.0 0.0.0.0 no−xauth 
crypto ipsec transform−set ESP−AES−SHA esp−aes esp−sha−hmac
!
crypto ipsec profile ipsec−profile
 set transform−set ESP−AES−SHA
!
interface Tunnel1
  ip address 172.16.12.1 255.255.255.0
  tunnel source fastethernet0/0
  tunnel destination example−b.cisco.com
  tunnel mode ipsec ipv4
  tunnel protection ipsec profile ipsec−profile
```
#### *Router B*

```
crypto isakmp policy 10
  encryption aes
 authentication pre−share
 group 2
crypto isakmp key cisco123 address 0.0.0.0 0.0.0.0 no−xauth 
crypto ipsec transform−set ESP−AES−SHA esp−aes esp−sha−hmac
!
crypto ipsec profile ipsec−profile
 set transform−set ESP−AES−SHA
!
interface Tunnel1
  ip address 172.16.12.2 255.255.255.0
  tunnel source fastethernet0/0
  tunnel destination example−a.cisco.com
  tunnel mode ipsec ipv4
  tunnel protection ipsec profile ipsec−profile
```
Once the previous configuration is in place with an FQDN as the tunnel destination, the *show run* command shows the IP address instead of the name. This is because the resolution happens just once:

```
RouterA(config)#do show run int tunn 1
Building configuration...
Current configuration : 130 bytes
!
interface Tunnel1
  ip address 172.16.12.1 255.255.255.250
  tunnel source fastethernet0/0
  tunnel destination 209.165.201.1
  tunnel mode ipsec ipv4
  tunnel protection ipsec profile ipsec−profile
end
RouterB(config)#do show run int tunn 1
Building configuration...
Current configuration : 130 bytes
!
interface Tunnel1
  ip address 172.16.12.2 255.255.255.250
  tunnel source fastethernet0/0
  tunnel destination 209.165.200.225
  tunnel mode ipsec ipv4
  tunnel protection ipsec profile ipsec−profile
end
```
A workaround for this is to configure an applet in order to resolve the tunnel destination every minute:

#### *Router A*

```
event manager applet change−tunnel−dest
  event timer cron name TAC cron−entry "* * * * *"
  action 1.0 cli command "enable"
  action 1.1 cli command "configure terminal"
  action 1.2 cli command "interface tunnel1"
  action 1.3 cli command "tunnel destination example−b.cisco.com"
```

```
event manager applet change−tunnel−dest
  event timer cron name TAC cron−entry "* * * * *"
  action 1.0 cli command "enable"
  action 1.1 cli command "configure terminal"
 action 1.2 cli command "interface tunnel1"
  action 1.3 cli command "tunnel destination example−a.cisco.com"
```
## **Verify**

Use this section in order to confirm that your configuration works properly.

RouterA(config)#**do show ip int brie** Interface IP−Address OK? Method Status Protocol FastEthernet0/0 209.165.200.225 YES NVRAM up up FastEthernet0/1 192.168.10.1 YES NVRAM up up FastEthernet0/1 192.168.10.1 YES NVRAM up up<br>Tunnel1 172.16.12.1 YES manual up up RouterB(config)#**do show ip int brie** Interface IP−Address OK? Method Status Protocol FastEthernet0/0 209.165.201.1 YES TFTP up up FastEthernet0/1 192.168.20.1 YES manual up up FastEthernet0/1 192.168.20.1 YES manual up up<br>Tunnel1 172.16.12.2 YES manual up up RouterA(config)#**do show cry isa sa** dst src state conn−id slot status 209.165.200.225 209.165.201.1 QM\_IDLE 2 0 ACTIVE RouterB(config)#**do show cry isa sa** dst src state conn−id slot status 209.165.200.225 209.165.201.1 QM\_IDLE 1002 0 ACTIVE RouterA(config)#**do show cry ipsec sa** interface: Tunnel1 Crypto map tag: Tunnel1−head−0, local addr 209.165.200.225 protected vrf: (none) local ident (addr/mask/prot/port): (0.0.0.0/0.0.0.0/0/0) remote ident (addr/mask/prot/port): (0.0.0.0/0.0.0.0/0/0) current\_peer 209.165.201.1 port 500 PERMIT, flags={origin\_is\_acl,} #pkts encaps: 10, #pkts encrypt: 10, #pkts digest: 10 #pkts decaps: 10, #pkts decrypt: 10, #pkts verify: 10 #pkts compressed: 0, #pkts decompressed: 0 #pkts not compressed: 0, #pkts compr. failed: 0 #pkts not decompressed: 0, #pkts decompress failed: 0 #send errors 0, #recv errors 0 local crypto endpt.: 209.165.200.225, remote crypto endpt.: 209.165.201.1 path mtu 1500, ip mtu 1500, ip mtu idb FastEthernet0/0 current outbound spi: 0x8F1592D2(2400555730) inbound esp sas: spi: 0xF7B373C0(4155732928) transform: esp−3des esp−sha−hmac , in use settings = ${Tunnel, }$  conn id: 2002, flow\_id: AIM−VPN/BPII−PLUS:2, crypto map: Tunnel1−head−0 sa timing: remaining key lifetime (k/sec): (4501866/3033) IV size: 8 bytes replay detection support: Y Status: ACTIVE inbound ah sas:

```
 inbound pcp sas:
      outbound esp sas:
       spi: 0x8F1592D2(2400555730)
         transform: esp−3des esp−sha−hmac ,
        in use settings ={Tunnel, } conn id: 2001, flow_id: AIM−VPN/BPII−PLUS:1, crypto map: Tunnel1−head−0
         sa timing: remaining key lifetime (k/sec): (4501866/3032)
         IV size: 8 bytes
         replay detection support: Y
         Status: ACTIVE
      outbound ah sas:
      outbound pcp sas:
RouterB(config)#do show cry ipsec sa
interface: Tunnel1
     Crypto map tag: Tunnel1−head−0, local addr 209.165.201.1
    protected vrf: (none)
    local ident (addr/mask/prot/port): (0.0.0.0/0.0.0.0/0/0)
    remote ident (addr/mask/prot/port): (0.0.0.0/0.0.0.0/0/0)
    current_peer 209.165.200.225 port 500
      PERMIT, flags={origin_is_acl,}
     #pkts encaps: 10, #pkts encrypt: 10, #pkts digest: 10
     #pkts decaps: 10, #pkts decrypt: 10, #pkts verify: 10
     #pkts compressed: 0, #pkts decompressed: 0
     #pkts not compressed: 0, #pkts compr. failed: 0
     #pkts not decompressed: 0, #pkts decompress failed: 0
     #send errors 0, #recv errors 0
      local crypto endpt.: 209.165.201.1, remote crypto endpt.: 209.165.200.225
      path mtu 1500, ip mtu 1500, ip mtu idb FastEthernet0/0
      current outbound spi: 0xF7B373C0(4155732928)
      PFS (Y/N): N, DH group: none
      inbound esp sas:
       spi: 0x8F1592D2(2400555730)
         transform: esp−3des esp−sha−hmac ,
        in use settings ={Tunnel, } conn id: 2003, flow_id: NETGX:3, sibling_flags 80000046, crypto map: Tunnel1−head−0
         sa timing: remaining key lifetime (k/sec): (4424128/3016)
         IV size: 8 bytes
         replay detection support: Y
         Status: ACTIVE
      inbound ah sas:
      inbound pcp sas:
      outbound esp sas:
       spi: 0xF7B373C0(4155732928)
         transform: esp−3des esp−sha−hmac ,
         in use settings ={Tunnel, }
         conn id: 2004, flow_id: NETGX:4, sibling_flags 80000046, crypto map: Tunnel1−head−0
         sa timing: remaining key lifetime (k/sec): (4424128/3016)
         IV size: 8 bytes
         replay detection support: Y
         Status: ACTIVE
```
 outbound ah sas: outbound pcp sas:

After you change the DNS record for b.cisco.com on the DNS server from 209.165.201.1 to 209.165.202.129, the EEM will make cause Router A to realize and the tunnel will reestablish with the correct new IP address.

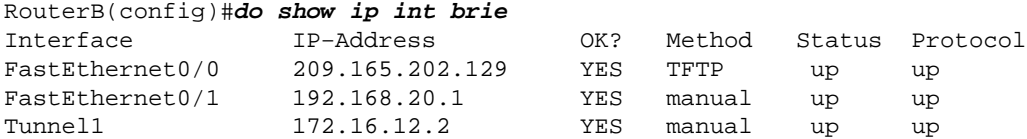

```
RouterA(config−if)#do show run int tunn1
Building configuration...
Current configuration : 192 bytes
!
interface Tunnel1
 ip address 172.16.12.1 255.255.255.252
 tunnel source fastethernet0/0
 tunnel destination 209.165.202.129
 tunnel mode ipsec ipv4
 tunnel protection ipsec profile ipsec−profile
end
Router1841A#show cry isa sa
dst src state conn−id slot status
209.165.200.225 209.165.202.129 QM_IDLE 3 0 ACTIVE
```
# **Troubleshoot**

You can refer to IOS IPSec and IKE debugs − IKEv1 Main Mode Troubleshooting for common IKE/IPsec troubleshooting.

# **Related Information**

- *Real−Time Resolution for IPsec Tunnel Peer*
- *Technical Support & Documentation − Cisco Systems*

Updated: Aug 11, 2014 Document ID: 118048